# **TP5 Apprentissage automatique** Q-learning

Jérôme Buisine <jerome.buisine@univ-littoral.fr>

13 novembre 2023

Durée : 3h

L'objectif de ce TP est la mise en place d'un algorithme de Q-learning dans un contexte de jeu (environnement) où un agent doit atteindre un objectif.

## **1 Ressources**

Voici un ensemble de ressources qui peuvent vous être utiles durant ce TP :

- 1. [Documentation](https://git-scm.com/about) officielle de l'outil Git ;
- 2. [Gitlab](https://about.gitlab.com/) : interface web pour la gestion de projets versionnés sous Git ;
- 3. [pyenv](https://github.com/pyenv/pyenv-installer) : permet la gestion d'environnement Python.
- 4. [matplotlib](https://matplotlib.org/) : librairie Python qui permet un affichage rapide de données.
- $-5.$  [jupyter](https://jupyter.org/) : un outil de travail permettant une interaction rapide et visuelle avec une console Python.
- 6. [Gym environnement](https://www.gymlibrary.dev/environments/toy_text/) : la documentation des environments de jeux proposés par l'API Gym.

## **2 Configuration de l'environnement**

Créez un dossier à la racine de votre projet nommé tp5-qlearning. Dans ce dossier et depuis votre terminal, lancez les commandes suivantes :

```
# spécifie l'environnement virtuel Python à Jupyter
ipython kernel install --user --name=ml-venv
# lance l'application Jupyter
jupyter-lab
```
## **3 Fonctionnement de l'API Gym**

Il vous faudra tout d'abord installer les dépendances qui nous permettront d'utiliser l'API Gym :

<span id="page-1-0"></span>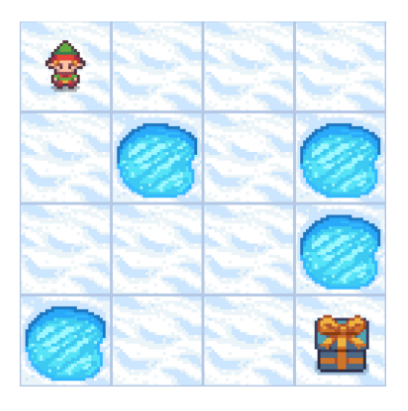

Figure 1 – Aperçu du jeu à l'initialisation

Puis créez un nouveau notebook nommé « gym\_introduction.ipynb ». L'objectif est de tout d'abord se se familiariser avec l'API gym.

Pour cette première partie de TP, nous allons utiliser l'environnement de jeu « FrozenLake-v1 » où un agent doit se déplacer vers un objectif sur une carte simplifiée mais piégée (voir figure [1\)](#page-1-0). Voici quelques informations sur l'environnement :

- ' Les variables action\_space et observation\_space donnent des informations globales sur l'environnement.
- ' L'agent peut se déplacer en haut, en bas, à gauche et à droite (quand cela est possible).
- ' L'agent connaîtra à chaque étape de jeu, après réalisation d'une action, l'endroit où il se situe sur la carte.
- ' Le jeu se termine lorsque l'agent atteint l'objectif ou qu'il tombe une cellule de glace.
- ' La méthode reset permet de réinitialiser l'environnement.
- ' La méthode render permet l'affichage du jeu soit en mode ansi, soit en mode rgb\_array.
- ' La méthode step qui prend en entrée une action à réaliser et fournie des informations : notamment sur l'état suivant et la récompense obtenue.

**Note :** vous pouvez vous référer à la documentation spécifique à l'environnement [FrozenLake-1.](https://www.gymlibrary.dev/environments/toy_text/frozen_lake/)

En important le package Python gym, il est possible d'initialiser l'environnement de jeu de la manière suivante :

```
import gym
env = gym.make('FrozenLake-v1', desc=None, map_name="4x4", is_slippery=False,
        render_mode="rgb_array")
```
**Tâche 1 :** Créez votre environnement et proposez un affichage de l'état initial.

### **Indications :**

- $\rightarrow$  Vous pouvez pour cela utiliser la méthode render de votre environnement.
- $\rightarrow$  Il est possible d'afficher une image avec matplotlib avec la méthode imshow du module matplotlib.pyplot.

**Tâche 2 :** Faire avancer manuellement votre agent dans l'environnement nouvellement créé de tel sorte à ce qu'il atteigne son objectif (voir un exemple en figure [2\)](#page-2-0).

### **Indications :**

- $\rightarrow$  Vous pouvez pour cela utiliser la méthode step de votre environnement qui retourne des informations importantes sur votre nouvel état.
- <span id="page-2-0"></span> $\rightarrow$  Utiliser l'action space (voir documentation [Gym\)](https://www.gymlibrary.dev/content/basic_usage/).

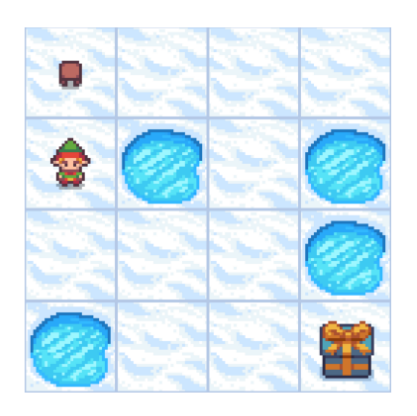

Figure 2 – Nouvel état du jeu après avoir choisi l'action DOWN

## **4 Q-learning pour le jeu « Cliff walking »**

Nous allons maintenant développer l'algorithme du Q-learning sur le jeu « Cliff walking ». Un aperçu de la position de l'agent initial est disponible en figure 3.

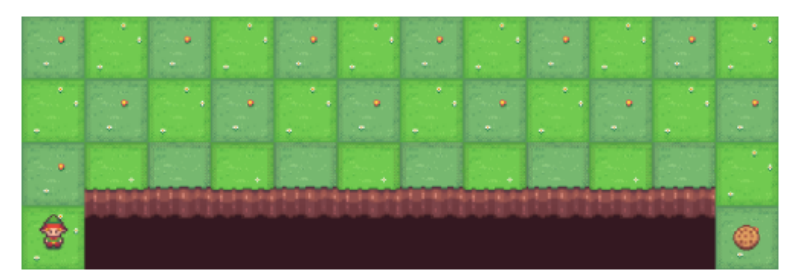

Figure 3 – Aperçu de l'état initial pour le jeu « Cliff walking »

Voici quelques particularités de l'environnement :

- ' L'objectif de l'agent est d'aller chercher le cookie à l'opposé de la carte sans aucune information au préalable.
- ' L'état de l'agent est désigné par la cellule sur laquelle il se trouve.
- $\bullet$  Pour chaque pas effectué, l'agent reçoit une récompense négative de  $-1$ .
- ' Si l'agent tombe dans le ravin, alors il recommence au point de départ et récupère une récompense négative de  $-100$ .
- La partie se termine lorsque l'agent trouve le cookie.

Il est possible d'initialiser l'environnement de jeu de la manière suivante :

- **Tâche 3 :** Simuler une partie complète (épisode) en proposant des mouvements aléatoires jusqu'à ce que le personnage atteigne son objectif (fin de partie).
- **Tâche 4 :** Initialiser une matrice Q-table de la taille de l'environnement (observation) et du nombre d'actions possibles. Toutes les valeurs doivent être initialisées à 0.

### **Indications :**

- $\rightarrow$  Vous pouvez utiliser la librairie numpy et notamment numpy.zeros.
- $\rightarrow$  La Q-table va permettre de stocker l'ensemble des récompenses obtenues pour chaque tuple (état, action).
- **Tâche 5 :** Définir une fonction epsilon\_greedy qui prend en paramètres la Q-table, un état *s* et une valeur d'epsilon fixée à 0*.*1 par défaut. Cette fonction retourne l'indice d'une action. Pour un nombre *r* aléatoire  $(r \in [0, 1])$ , la fonction doit :
	- $\overline{\phantom{a}}$  Si toutes les  $Q(s, a_i)$  sont de la même valeur, on retourne une action aléatoire.
	- $\frac{1}{\pi}$  Si  $r < \epsilon$ , alors on retourne une action aléatoire pour l'état.
	- Sinon, on retourne l'action ayant le plus de récompenses.
- **Tâche 6 :** Développer l'algorithme du Q-learning avec comme politique de choix *ϵ*-greedy :
	- Le taux d'apprentissage *α* sera fixé par défaut à 0*.*5.
	- Le facteur d'actualisation *γ* sera fixé à 0*.*9.
	- À chaque fin de partie, il faudra fixer une récompense positive de réussite pour l'agent.
	- Proposez de simuler 200 épisodes et visualiser votre Q-table.
- **Tâche 7 :** Visualiser les performances de convergence de l'algorithme du Q-learning :
	- Pour chaque épisode simulé lors de l'apprentissage, stocker le nombre de pas nécessaire pour que l'agent atteigne son objectif.
	- Visualiser à l'aide de matplotlib les nombres de pas effectués pour chacun des 200 épisodes.

### **Indications :**

- $\rightarrow$  On nomme « épisode » une partie terminée du jeu.
- $\rightarrow$  Pour le jeu étudié en question, celui-ci se termine une fois l'objectif atteint.

## **Questions**

- ' Quels sont les avantages d'un tel algorithme ?
- ' Quelles sont les limites actuelles de l'algorithme dans le cadre de ce jeu ?

## **5 Bonus**

**Tâche 8 :** Étudier les paramètres *α* et *γ* de l'algorithme Q-learning :

- Que pouvez-vous en déduire, par exemple pour  $\alpha \in [0.1, 0.5, 0.9]$  et  $\gamma = 0.9$ ?
- Que pouvez-vous en déduire, par exemple pour  $\gamma \in [0.1, 0.5, 0.9]$  et  $\alpha = 0.5$ ?

**Tâche 9 :** Développer l'algorithme SARSA, qui est lui orienté politique de choix :

- Comparer les performances des deux algorithmes développés.
- Que pouvez-vous en conclure ?

## **6 Remise des travaux**

N'oubliez pas de réaliser un commit de vos travaux. Taguez également votre projet avec le tag « tp5 » et soumettez-le sur le serveur Gitlab. Il fera office de rendu.